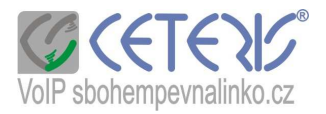

## Nastavení Linksys PAP2+PAP2T

Brána neobsahuje vlastní router a musí být připojena do routeru nebo na samostatnou IP adresu.

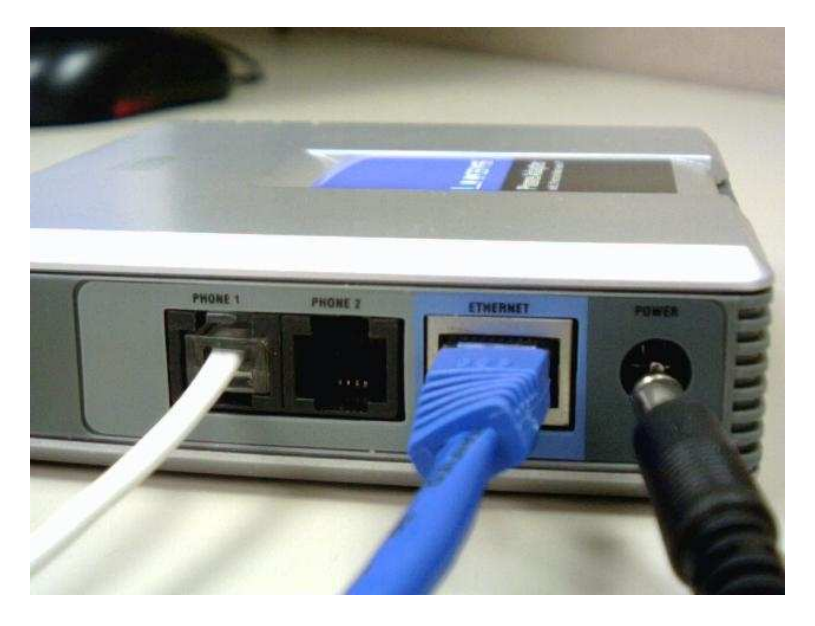

## **Postup nastavení :**

- 1) Zapojíte kabely
- 2) Na telefonu připojeném do portu Phone 1 vytočíte \*\*\*\*110# a brána Vám anglicky nahlásí IP adresu, kterou jí přiřadil router. Bude pravděpodobně ve tvaru 192.168.xx.xxx (dot = tečka).
- 3) Spustíte si internetový prohlížeč a zadáte http://192.168.xx.xxx + enter

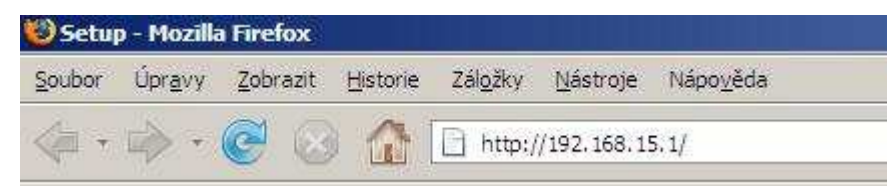

4) Zobrazí se Vám konfigurační stránka.

## **Postup nastavení telefonního** č**ísla :**

1) Klikněte na Admin Login v pravé horní části menu

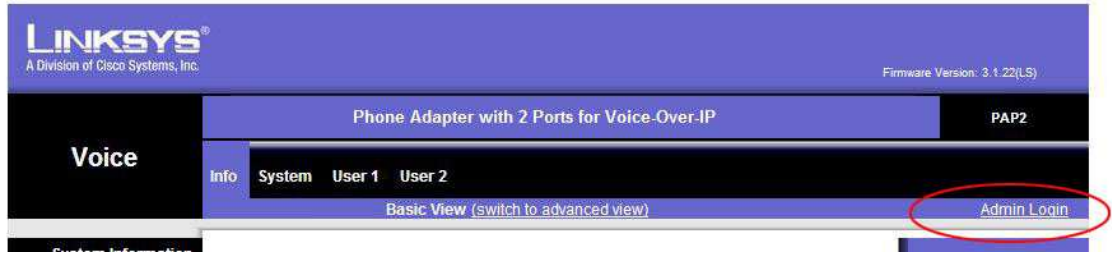

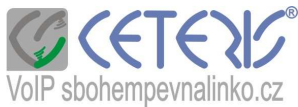

2) Základní nastavení čísla lze provést v základním zobrazení (Basic view). **POZOR oproti obrázku se do brány zadává SIP port 5062 nebo vyšší sudý.**

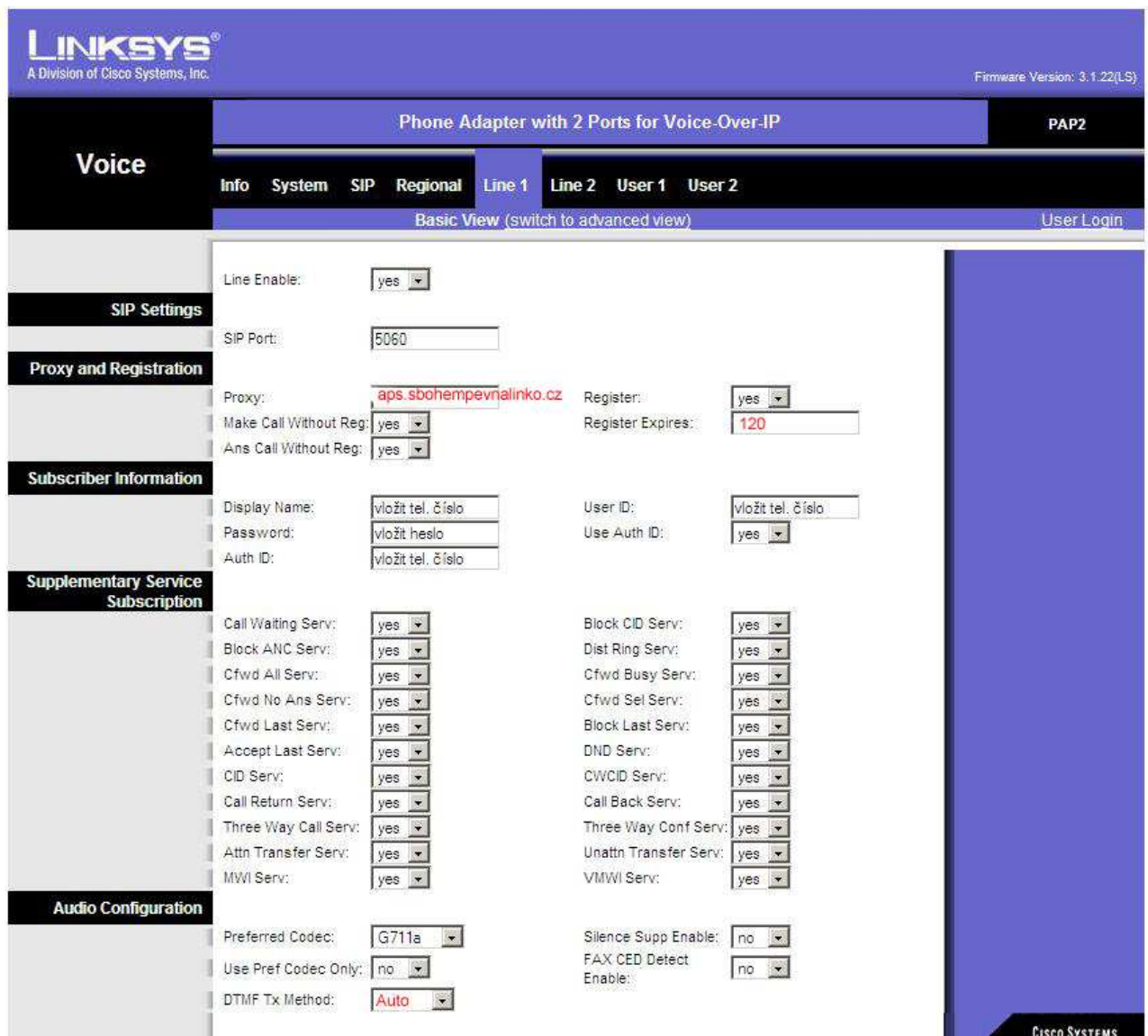

3) Pokud budete chtít detailnější nastavení nebo nastavujete router po resetu, přepněte se do rozšířeného zobrazení (Advanced view).

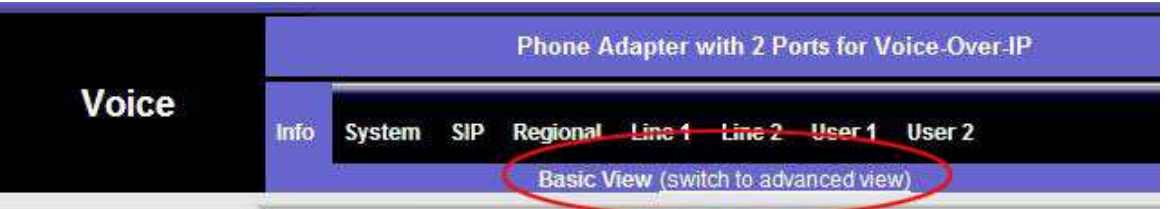

- 4) Klikněte na Line 1 pro nastavení 1. čísla (obrázky jsou z rozšířeného zobrazení)
	- a) Nastavení serveru Proxy bude aps.sbohempevnalinko.cz. V případě, že máte problém s funkčností telefonu, vyzkoušejte nahradit slovní zápis IP adresou 91.221.212.167 (tato IP adresa se Však v budoucnosti může změnit – slovní zápis zůstává stále stejný).

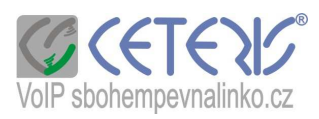

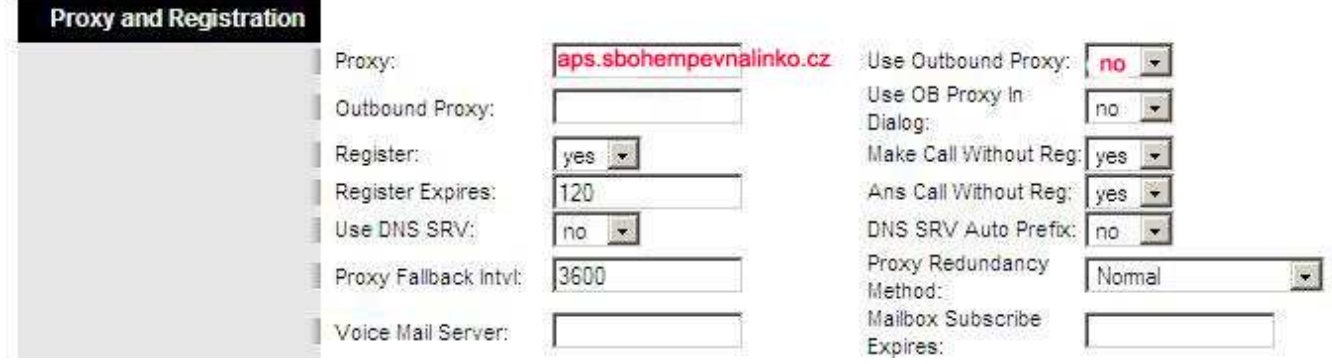

Register Expires používejte v rozsahu 120 – 300 s, Use Outboud Proxy – no.

b) Zadání tel. čísla a hesla.

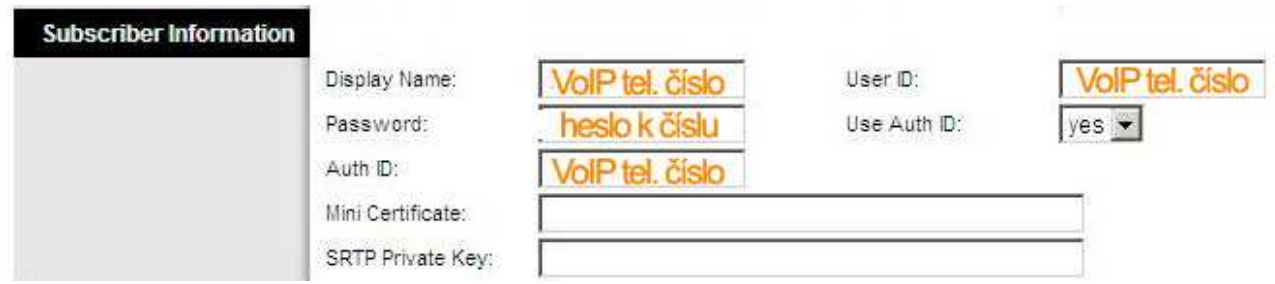

- c) Nastavení audio kodeků : zadejte si kodek 711 a (i u faxu).
- d) Nastavení DTMF Tx Method : AVT nebo Auto

e) Nastavení dialplanu (způsobu vytáčení) . Pokud si nezadáte správný dialplan, můžete dlouho čekat , než bude telefon vyzvánět nebo se vůbec číslo nevytočí. Zadejte si tento dialplan :

(\*xxx|112|15x|11[0-1,3-9]x|1[0,2-4,6-9]xxx|[2-9]xxxxxxxxS0|00[1-9]xxxx.) a v zadejte Enable IP Dialing – yes.

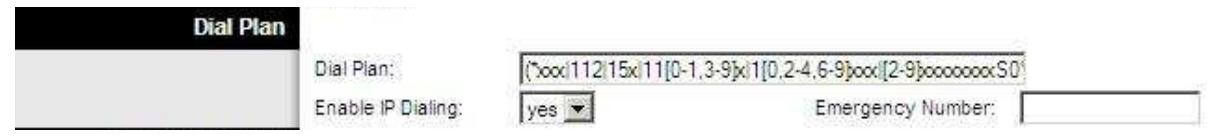

- 5) Pokud máte dvě čísla, nastavte si druhé číslo na Line2. V případě, že číslo používáte i jako faxové číslo, je potřeba používat pouze preferovaný audio kodek G711a a zakažte všechny funkce týkající se echa.
- 6) V případě, že jste router resetovali nebo nemáte na telefonu tón, změňte nastavení na záložce Regional
	- a) Nastavení českých tónů :
	- Dial Tone : **425@-10;30(0.33/0.33/1,0.66/0.66/1)**
	- Busy Tone : **425@-10;10(0.33/0.33/1)**
	- Ring Back Tone : **425@-10;60(1/4/1)**

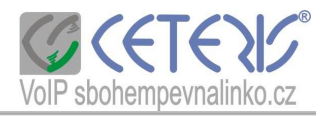

## **Call Progress Tones**

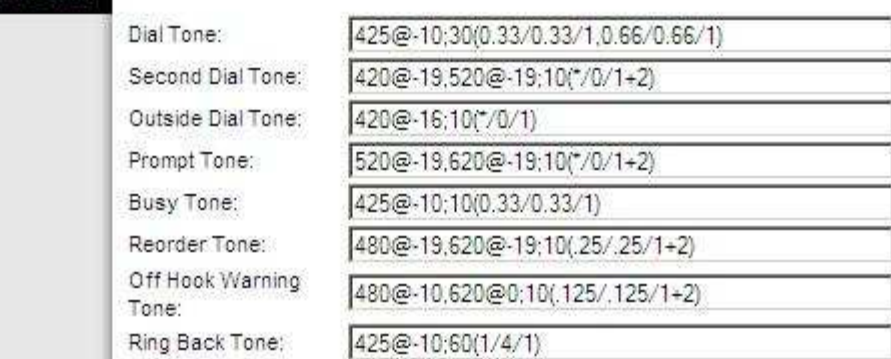

b) Aby telefon (týká se to převážně přenosných telefonů) vyzváněl je potřeba nastavit tyto položky . V případě, že byste měli problém s vytáčením (číslo je přihlášeno, ale telefon nevytáčí) vyzkoušejte nastavení frekvence 35, a voltage 100.

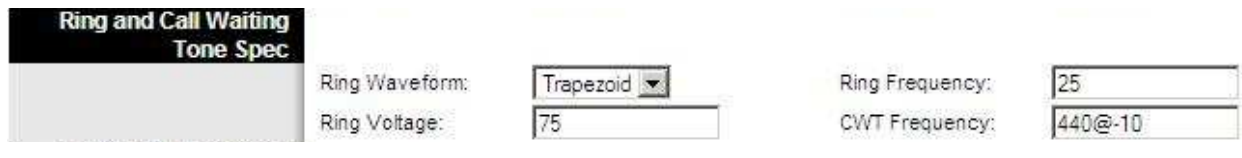

c) Další nastavení : zvolte časové pásmo GMT +1 hod. , Daylight Saving Time Rule zadejte : start=3/-1/7/2:0:0;end=10/-1/7/3:0:0;save=1

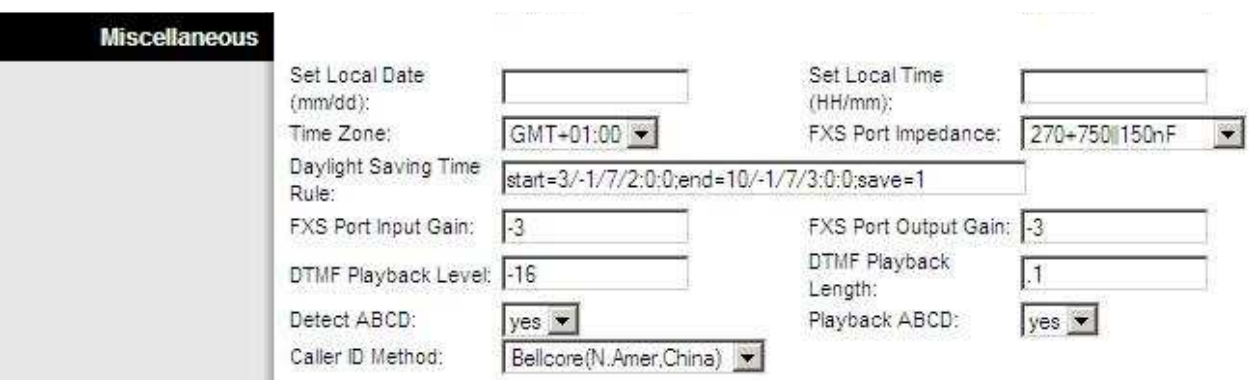

Caller ID Method (zobrazení čísla volajícího) je potřeba nastavit dle typu telefonu. Nejčastějším nastavením je ETSI FSK, pro např. Panasonic je lepší nastavení Bellcore.